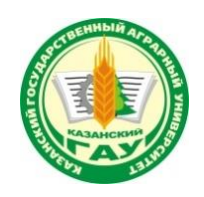

#### **МИНИСТЕРСТВО СЕЛЬСКОГО ХОЗЯЙСТВА РОССИЙСКОЙ ФЕДЕРАЦИИ** ФЕДЕРАЛЬНОЕ ГОСУДАРСТВЕННОЕ БЮДЖЕТНОЕ ОБРАЗОВАТЕЛЬНОЕ УЧРЕЖДЕНИЕ ВЫСШЕГО ОБРАЗОВАНИЯ **«Казанский государственный аграрный университет» (ФГБОУ ВО КАЗАНСКИЙ ГАУ)**

Институт экономики

Кафедра экономики и информационных технологий

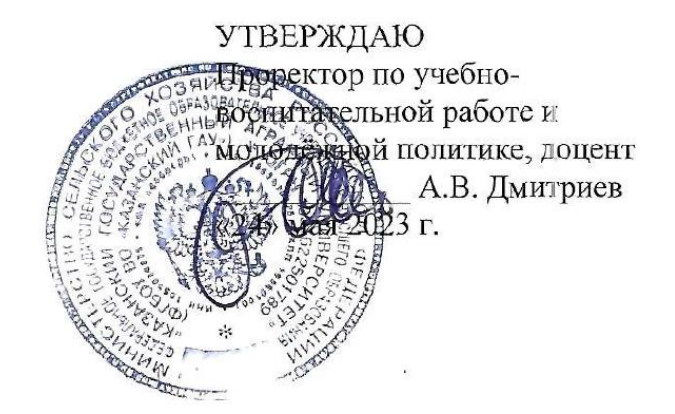

# РАБОЧАЯ ПРОГРАММА ДИСЦИПЛИНЫ

**Информационные технологии в профессиональной деятельности**

по специальности среднего профессионального образования

**38.02.01 Экономика и бухгалтерский учет (по отраслям)**

**Квалификация: БУХГАЛТЕР**

Форма обучения **очная, заочная**

Казань – 2023

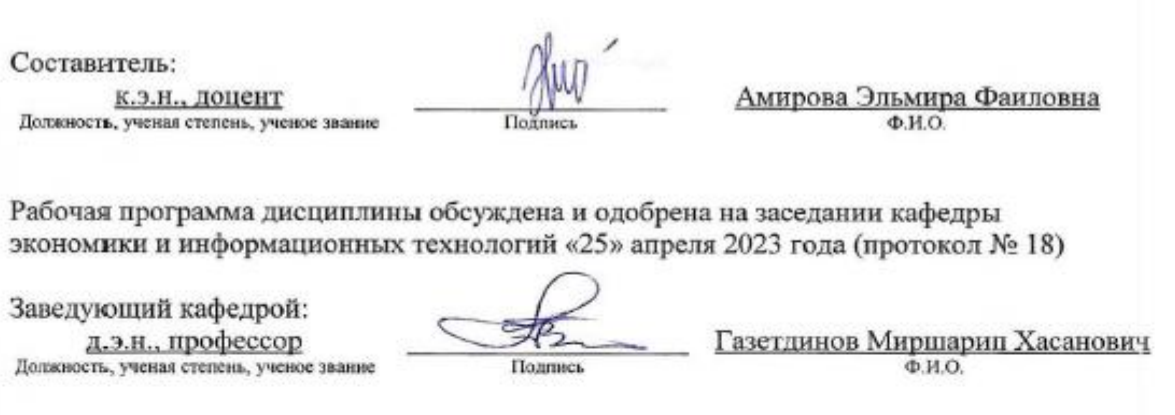

Рассмотрена и одобрена на заседании методической комиссии института экономики «5» мая 2023 года (протокол № 12)

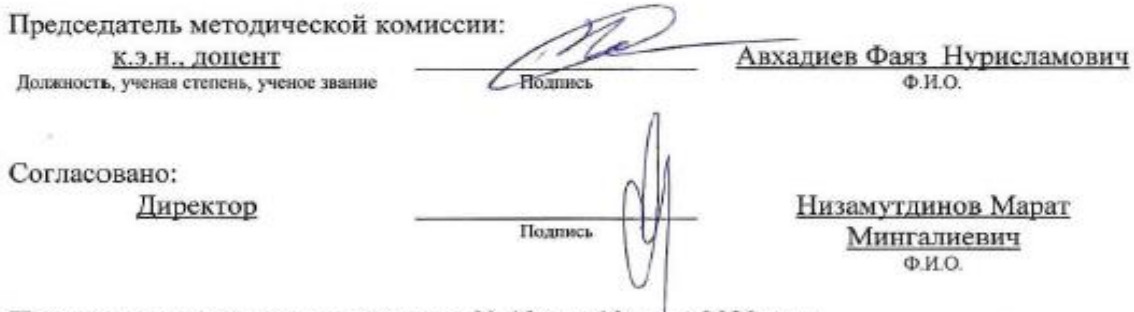

Протокол ученого совета института № 12 от «10» мая 2023 года

# **1.Перечень планируемых результатов обучения по дисциплине, соотнесенных с планируемыми результатами освоения образовательной программы**

В результате освоения ОПОП по направлению обучения 38.02.01 Экономика и бухгалтерский учет (по отраслям) обучающийся должен овладеть следующими результатами обучения по дисциплине «Информационные технологии в профессиональной деятельности»:

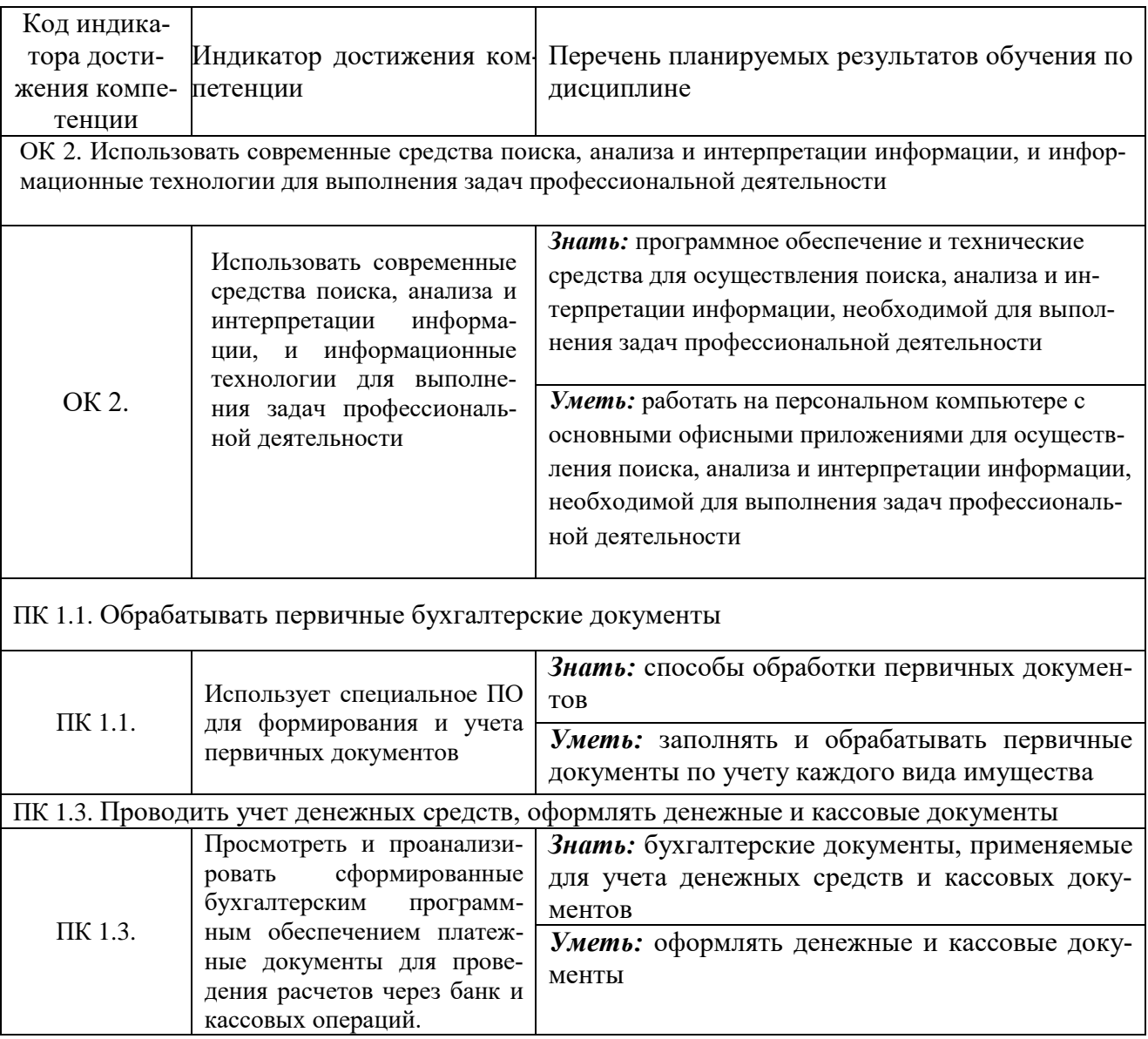

#### **Личностные результаты**

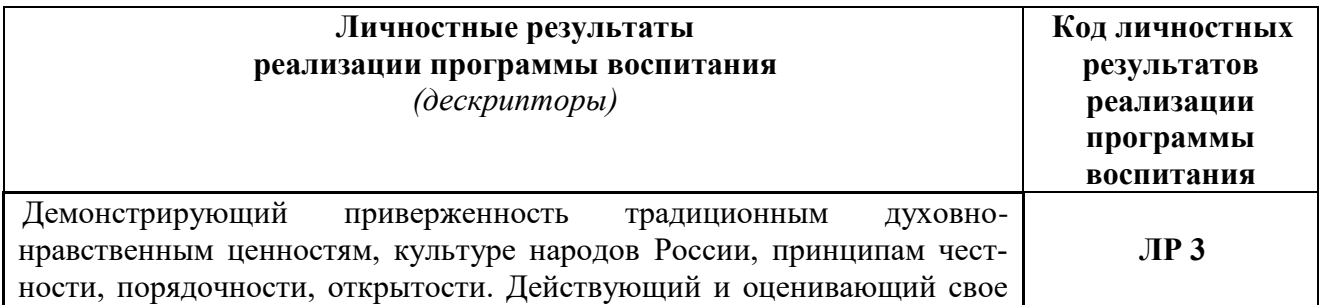

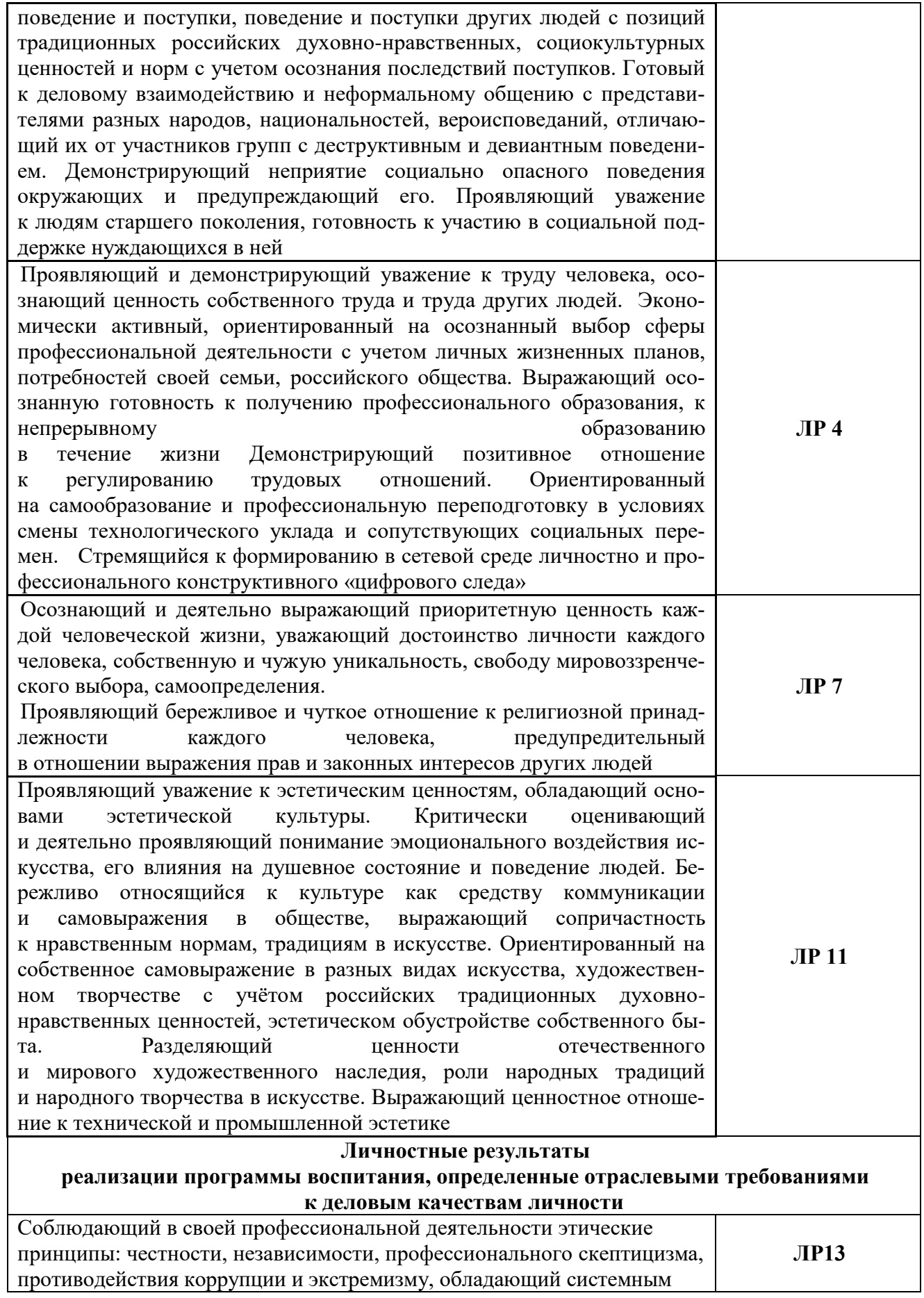

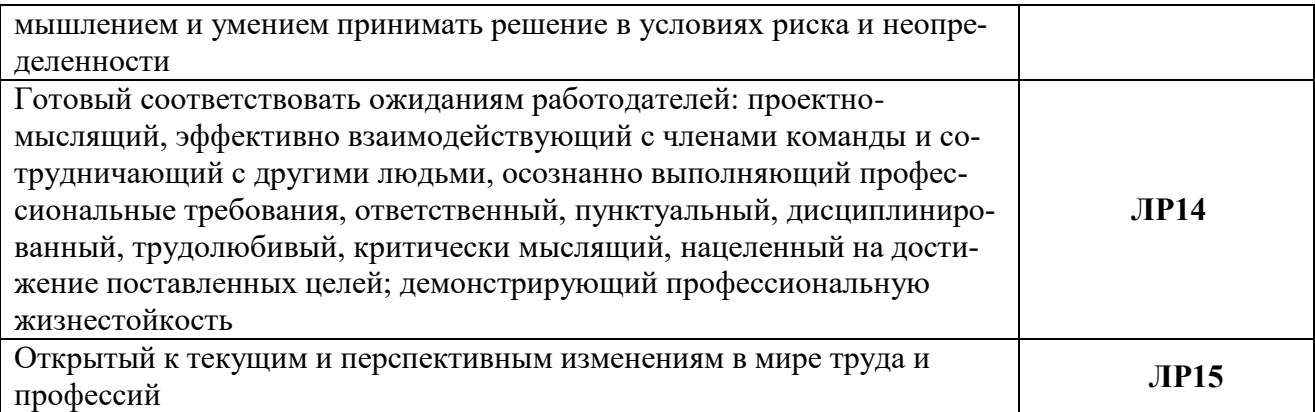

#### **2. Место дисциплины в структуре ОПОП ВО**

Дисциплина относится к дисциплинам блока ОПЦ. «Общепрофессиональный цикл».

Изучается в 3 семестре, на 2 курсе при очной форме обучения и на 1 курсе 2 сессии заочной формы обуения

Дисциплина предполагает предварительное изучение следующих дисциплин: Основы бухгалтерского учета; Экономика организации; Информатика.

Дисциплина является основополагающей для изучения следующих дисциплин и/или практик: Документирование хозяйственных операций и ведение бухгалтерского учета имущества организации; Практические основы бухгалтерского учета источников формирования активов организации.

#### **3. Объем дисциплины в зачетных единицах с указанием количества академических часов, выделенных на контактную работу обучающихся с преподавателем (по видам учебных занятий) и на самостоятельную работу обучающихся**

Общая трудоемкость дисциплины составляет 48 часов.

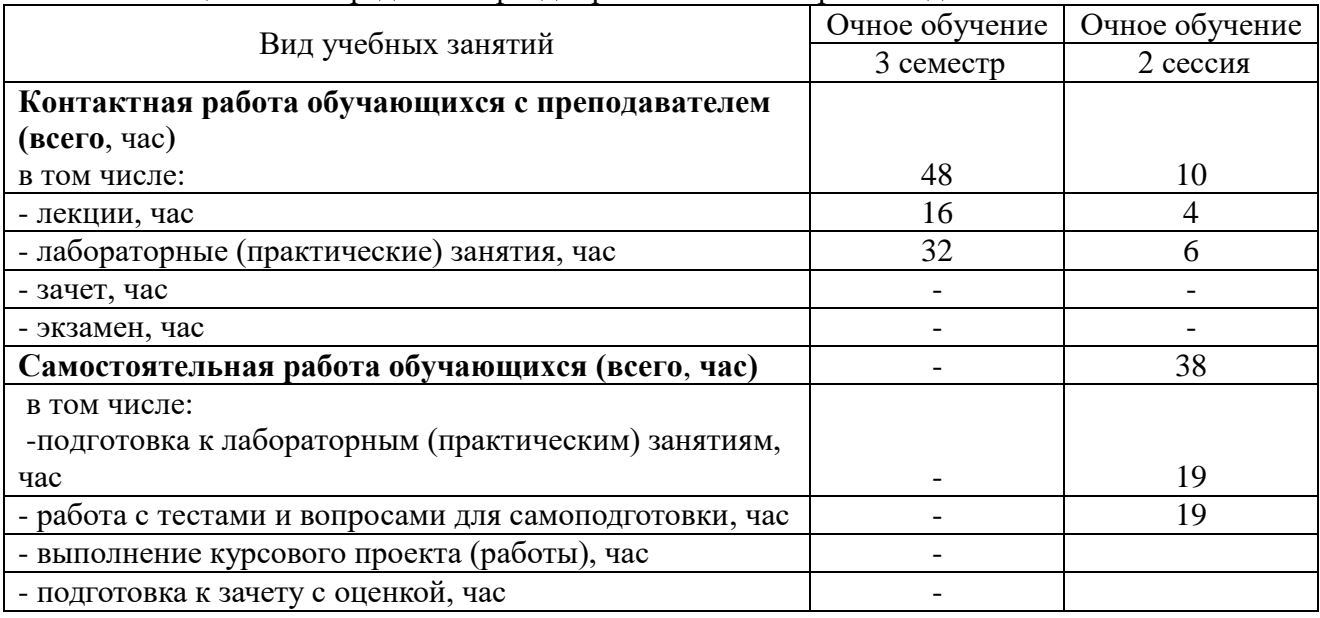

Таблица 3.1 - Распределение фонда времени по семестрам и видам занятий в часах

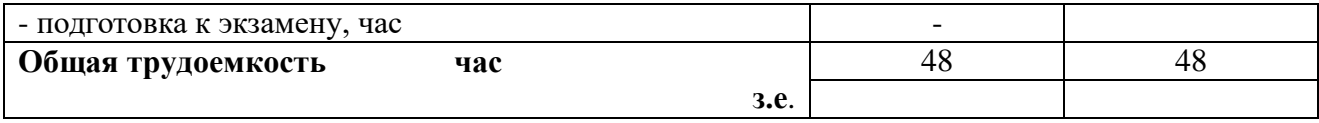

#### **4. Содержание дисциплины (модуля), структурированное по разделам и темам с указанием отведенного на них количества академических часов и видов учебных занятий**

Таблица 4.1 - Разделы дисциплины и трудоемкость по видам учебных занятий (в академических часах)

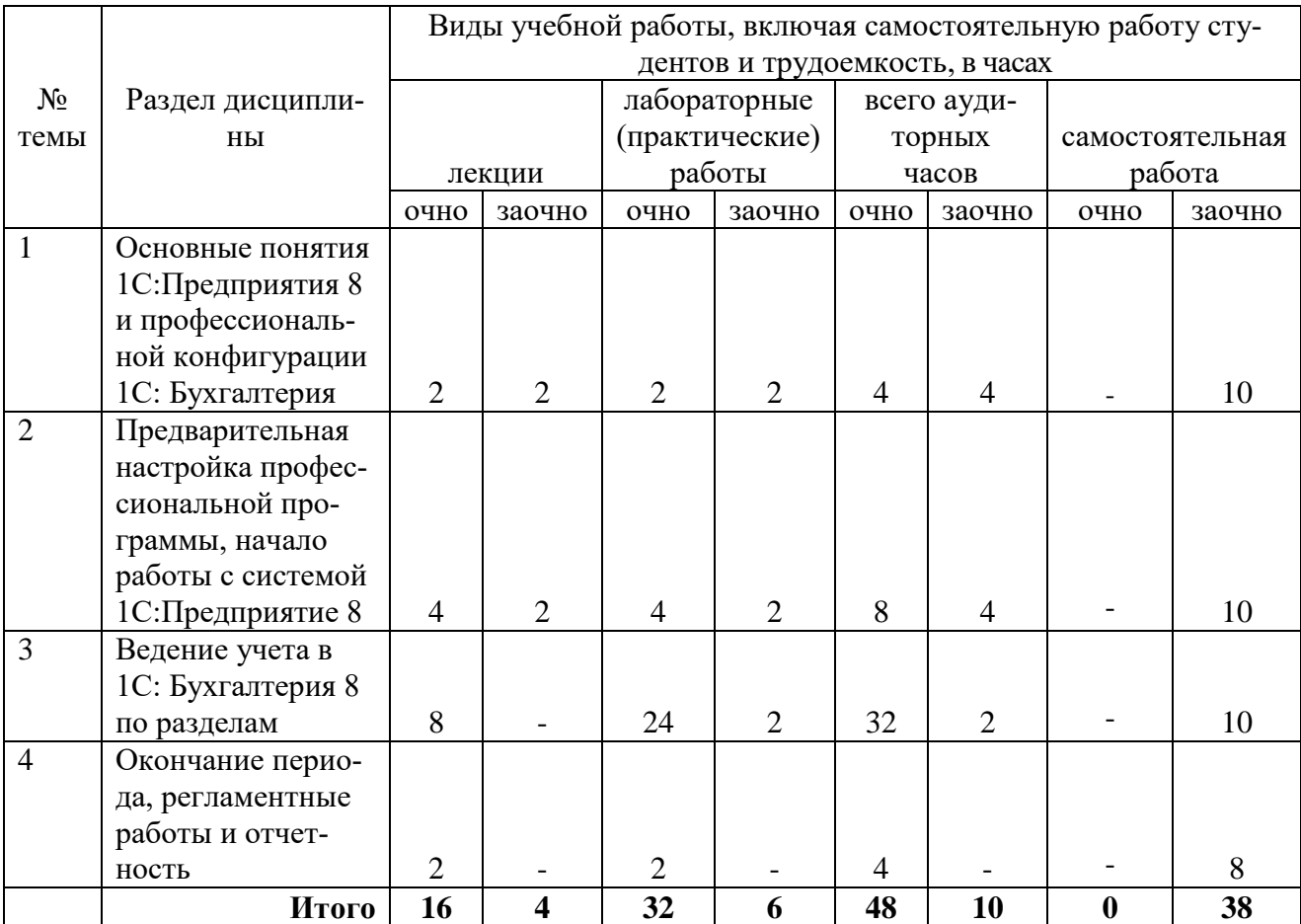

Таблица 4.2 - Содержание дисциплины, структурированное по разделам и темам

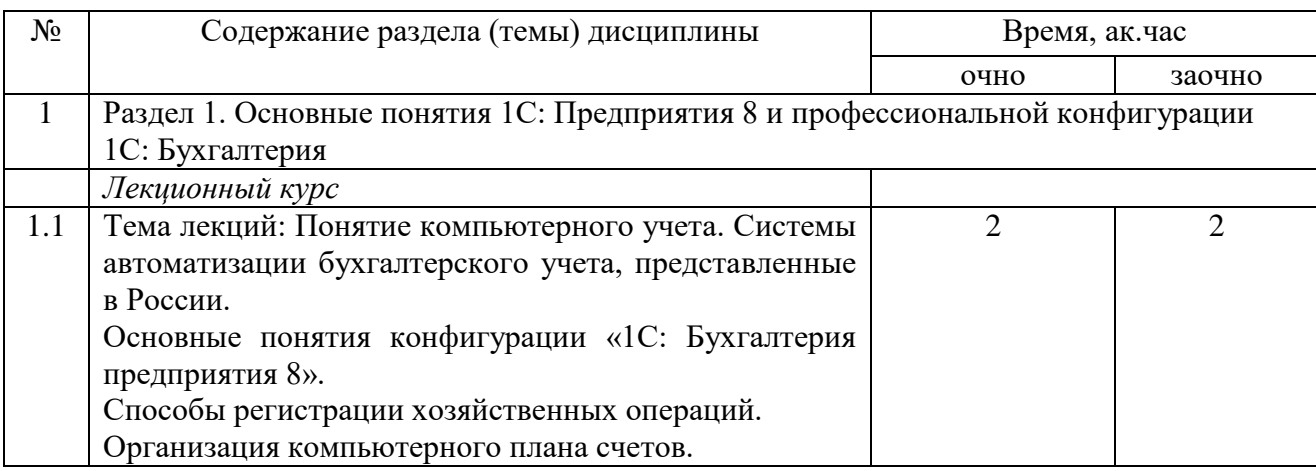

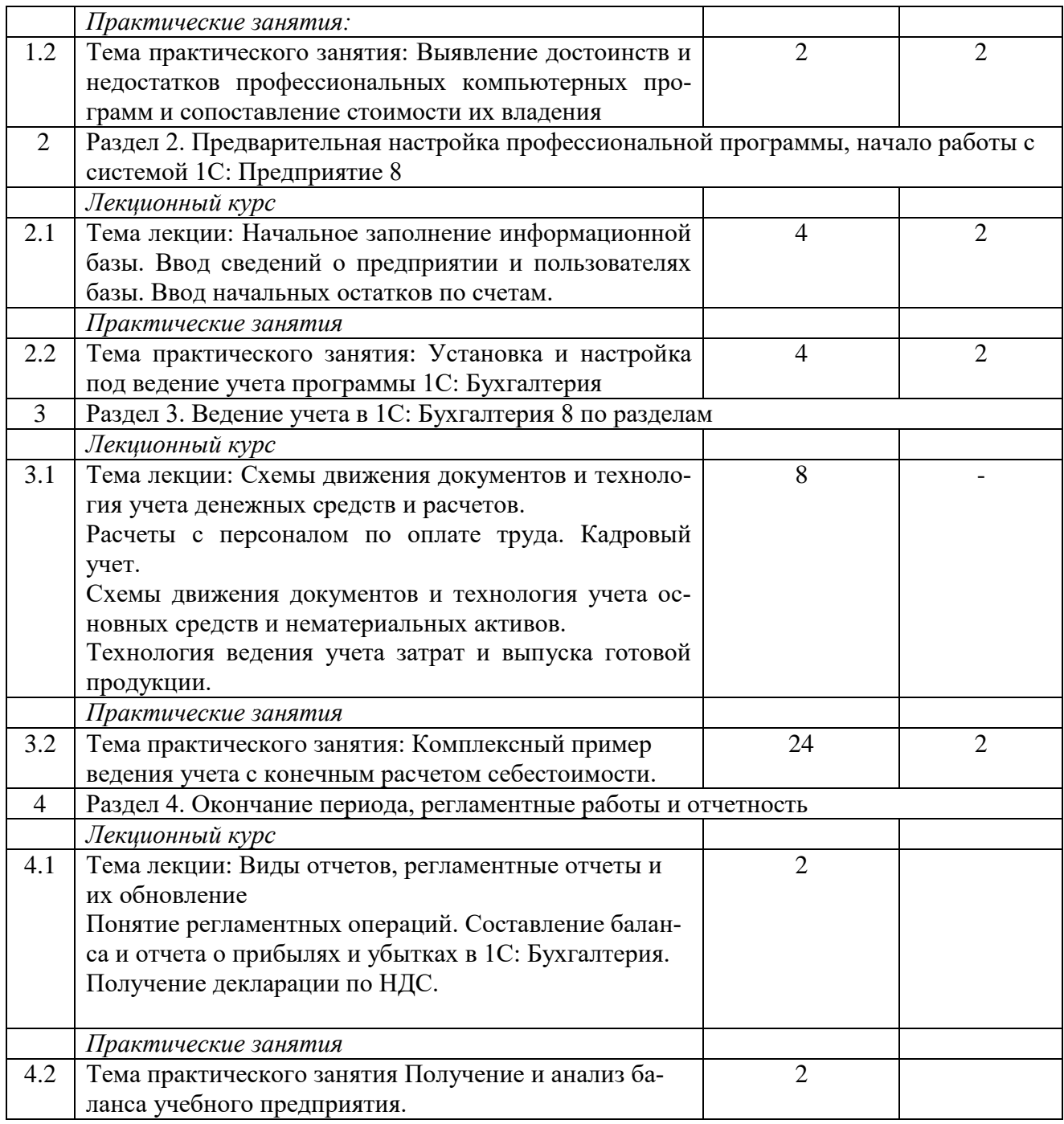

## **5. Перечень учебно-методического обеспечения для самостоятельной работы обучающихся по дисциплине (модулю)**

1. Методические рекомендации по изучению подсистемы «Учет денежных средств» с применением конфигурации «1С: Бухгалтерия предприятия 8». Казань: КГАУ. – 20 с.

2. Методические рекомендации по изучению подсистемы «Учет материальнопроизводственных запасов» с применением конфигурации «1С: Бухгалтерия предприятия 8». Казань: КГАУ. – 28 с.

3. Методические рекомендации по изучению подсистемы "Учет основных средств" с применением конфигурации "1С: Бухгалтерия предприятия 8". Казань: КГАУ. -20 с.

#### **6. Фонд оценочных средств для проведения промежуточной аттестации обучающихся по дисциплине (модулю)**

Представлен в приложении к рабочей программе дисциплины «Информационные технологии в профессиональной деятельности»

#### **7. Перечень основной и дополнительной учебной литературы, необходимой для освоения дисциплины (модуля)**

1. Филатова, В. О. 1С:Предприятие 8.3. Бухгалтерия предприятия : практическое руководство / В. О. Филатова. - Санкт-Петербург : БХВ-Петербург, 2014. - 176 с. - (Самоучитель). - ISBN 978-5-9775-3343-0. - Текст : электронный. - URL: https://znanium.com/catalog/product/1818603 (дата обращения: 15.02.2022).

2. Адуева, Т. В. Бухгалтерские информационые системы : учебное пособие / Т. В. Адуева. - Томск : ФДО, ТУСУР, 2016. - 87 с. - Текст : электронный. - URL: https://znanium.com/catalog/product/1845857 (дата обращения: 15.02.2022).

3. Филатова, В. О. 1C:Предприятие 8.1. Бухгалтерия предприятия. Управление торговлей. Управление персоналом : практическое руководство / В. О. Филатова. - 2-е изд., перераб. и доп. - Санкт-Петербург : БХВ-Петербург, 2010. - 288 с. - (Самоучитель). - ISBN 978- 5-9775-0580-2. - Текст : электронный. - URL: https://znanium.com/catalog/product/1818585 (дата обращения: 15.02.2022).

Дополнительная учебная литература:

1. Полковский, А. Л. Бухгалтерское дело : учебник для бакалавров / А. Л. Полковский ; под ред. проф. Л. М. Полковского. — 3-е изд., стер. — Москва : Издательско-торговая корпорация «Дашков и К°», 2020. — 288 с. - ISBN 978-5-394-03759-7. - Текст : электронный. - URL: https://znanium.com/catalog/product/1091818 (дата обращения: 15.02.2022).

2. Керимов, В. Э. Учет затрат, калькулирование и бюджетирование в отдельных отраслях производственной сферы : учебник для бакалавров / В. Э. Керимов. - 11-е изд., стер. — Москва : Издательско-торговая корпорация «Дашков и К°», 2020. — 384 с. - ISBN 978-5- 394-03690-3. - Текст : электронный. - URL: https://znanium.com/catalog/product/1091567 (дата обращения: 15.02.2022).

3. Карминский, А. М. Применение информационных систем в экономике : учебное пособие / А. М. Карминский, Б. В. Черников. - 2-e изд., перераб. и доп. - Москва : ФОРУМ : ИНФРА-М, 2019. - 320 с. - (Высшее образование). - ISBN 978-5-8199-0495-4. - Текст : электронный. - URL: https://znanium.com/catalog/product/1002722 (дата обращения: 15.02.2022).

#### **8. Перечень ресурсов информационно-телекоммуникационной сети «интернет», необходимых для освоения дисциплины (модуля)**

- 1. Электронная библиотечная система «Znanium.сom» Издательство «ИНФРА-М»
- 2. Поисковая система Рамблер www. rambler.ru;
- 3. Поисковая система Яндекс www. yandex.ru;
- 4. Консультант +

#### **9. Методические указания для обучающихся по освоению дисциплины (модуля)**

Основными видами учебных занятий для студентов по данному курсу учебной дисциплины являются: лекции, практические занятия и самостоятельная работа студентов.

**Методические указания к лекционным занятиям.** В лекциях излагаются основные теоретические сведения, составляющие научную концепцию курса. Для успешного освоения лекционного материала рекомендуется:

- после прослушивания лекции прочитать её в тот же день;

- выделить маркерами основные положения лекции;

- структурировать лекционный материал с помощью заметок на полях в соответствии с примерными вопросами для подготовки.

В процессе лекционного занятия студент должен выделять важные моменты, выводы, основные положения, выделять ключевые слова, термины. Обозначить вопросы, термины, материал, который вызывает трудности, пометить и попытаться найти ответ в рекомендуемой литературе или сети «Интернет». Если самостоятельно не удаётся разобраться в материале, необходимо сформулировать вопрос и задать преподавателю на консультации, на занятии. Студенту рекомендуется во время лекции участвовать в обсуждении проблемных вопросов, высказывать и аргументировать своё мнение. Это способствует лучшему усвоению материала лекции и облегчает запоминание отдельных выводов. Прослушанный материал лекции студент должен проработать. От того, насколько эффективно это будет сделано, зависит и прочность усвоения знаний. Рекомендуется перечитать текст лекции, выявить основные моменты в каждом вопросе, затем ознакомиться с изложением соответствующей темы в учебниках, проанализировать дополнительную учебно-методическую и научную литературу по теме, расширив и углубив свои знания. В процессе рекомендуется выписывать из изученной литературы и подбирать свои примеры к изложенным на лекции положениям.

**Методические рекомендации студентам к практическим занятиям.** При подготовке к практическим занятиям рекомендуется следующий порядок действий:

1. Внимательно проанализировать поставленные вопросы, определить объем изложенного материала, который необходимо усвоить.

2. Изучить лекционные материалы, соотнося их с вопросами, вынесенными на обсуждение.

3. Прочитать рекомендованную обязательную и дополнительную литературу, дополняя лекционный материал (желательно делать письменные заметки).

4. Отметить положения, которые требуют уточнения, зафиксировать возникшие вопросы.

5. После усвоения теоретического материала необходимо приступать к выполнению практического задания. Практическое задание рекомендуется выполнять письменно.

**Методические рекомендации студентам к самостоятельной работе.** Самостоятельная работа студентов является составной частью их учебной работы и имеет целью закрепление и углубление полученных знаний, умений и навыков, поиск и приобретение новых знаний.

Самостоятельная работа студентов включает в себя освоение теоретического материала на основе лекций, основной и дополнительной литературы; подготовку к практическим занятиям в индивидуальном и групповом режиме. Советы по самостоятельной работе с точки зрения использования литературы, времени, глубины проработки темы и др., а также контроль за деятельностью студента осуществляется во время занятий.

Целью преподавателя является стимулирование самостоятельного, углублённого изучения материала курса, хорошо структурированное, последовательное изложение теории на лекциях, отработка навыков решения задач, контроль знаний студентов.

При подготовке к практическим занятиям и выполнении контрольных заданий студентам следует использовать литературу из приведенного в данной программе списка, а также руководствоваться указаниями и рекомендациями преподавателя.

Перед каждым практическим занятием студент изучает план занятия с перечнем тем и вопросов, списком литературы и домашним заданием по вынесенному на занятие материалу.

Студенту рекомендуется следующая схема подготовки к занятию и выполнению домашних заданий:

- проработать конспект лекций;

- проанализировать основную и дополнительную литературу, рекомендованную по изучаемому разделу (модулю);

#### - изучить решения типовых задач;

- решить заданные домашние задания;

- при затруднениях сформулировать вопросы к преподавателю.

В конце каждого практического занятия студенты получают «домашнее задание» для закрепления пройденного материала. Домашние задания необходимо выполнять к каждому занятию. Сложные вопросы можно вынести на обсуждение на занятии или на индивидуальные консультации.

Перечень методических указаний по дисциплине:

1. Методические рекомендации по изучению подсистемы «Учет денежных средств» с применением конфигурации «1С: Бухгалтерия предприятия 8». Казань: КГАУ. – 20 с.

2. Методические рекомендации по изучению подсистемы «Учет материальнопроизводственных запасов» с применением конфигурации «1С: Бухгалтерия предприятия 8». Казань: КГАУ. – 28 с.

3. Методические рекомендации по изучению подсистемы "Учет основных средств" с применением конфигурации "1С: Бухгалтерия предприятия 8". Казань: КГАУ. -20 с.

#### **10. Перечень информационных технологий, используемых при осуществлении образовательного процесса по дисциплине, включая перечень программного обеспечения и информационных справочных систем (при необходимости)**

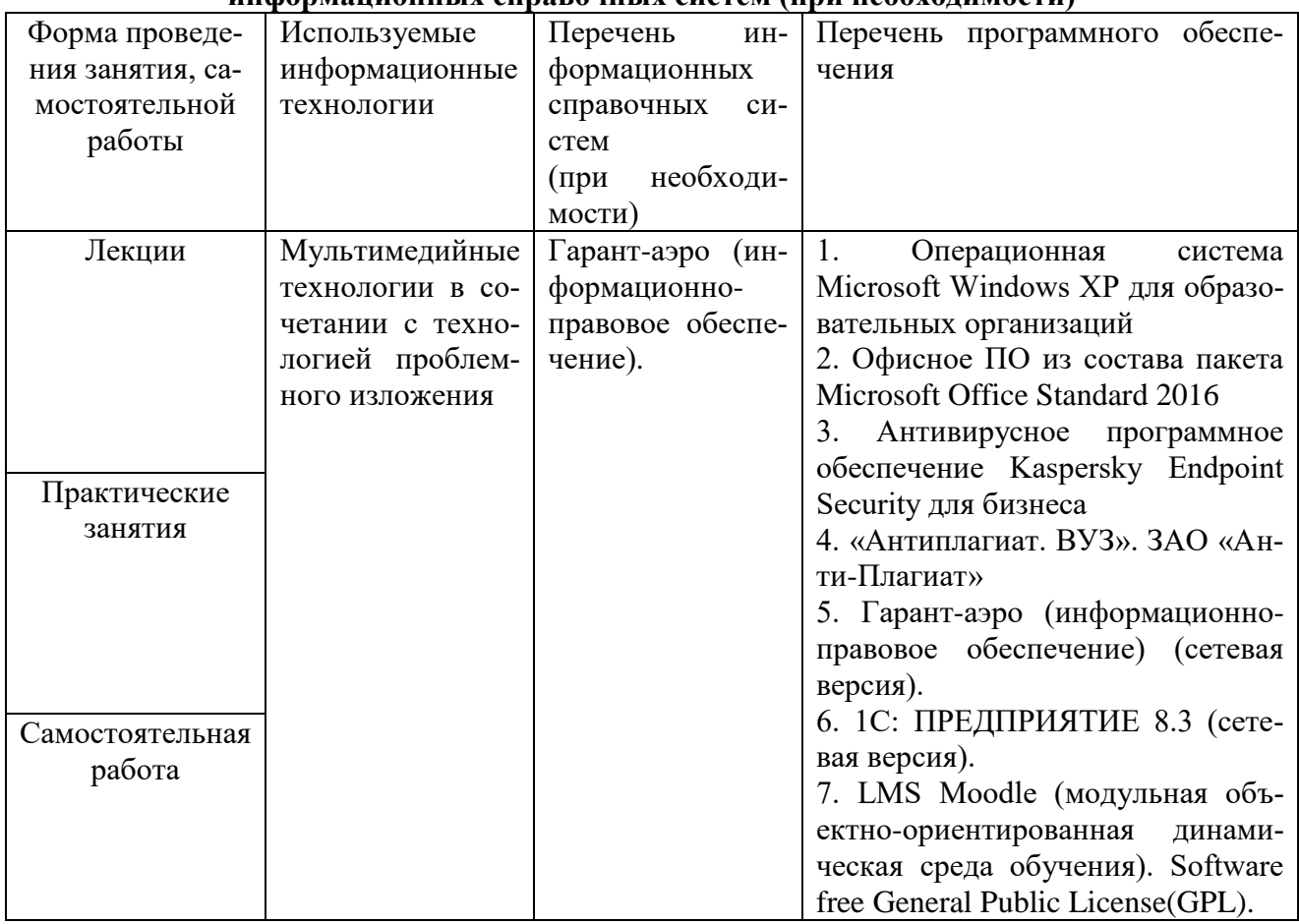

### **11. Описание материально-технической базы, необходимой для осуществления образовательного процесса по дисциплине**

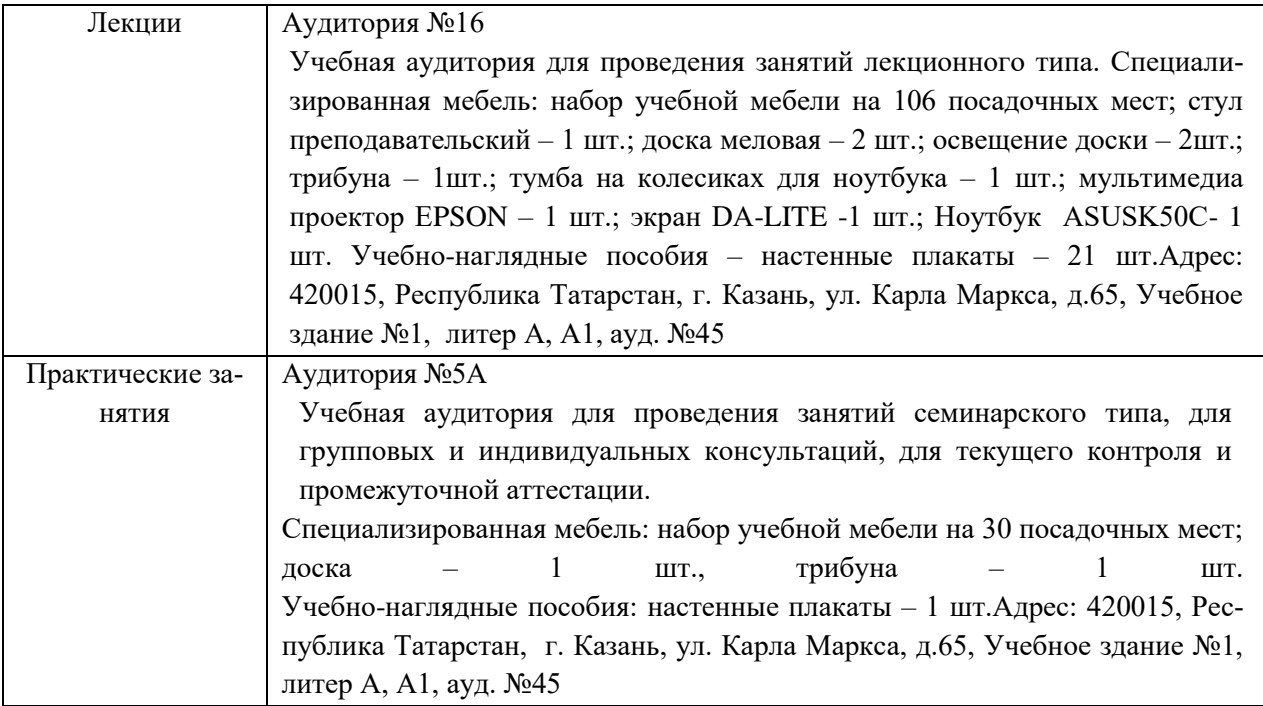

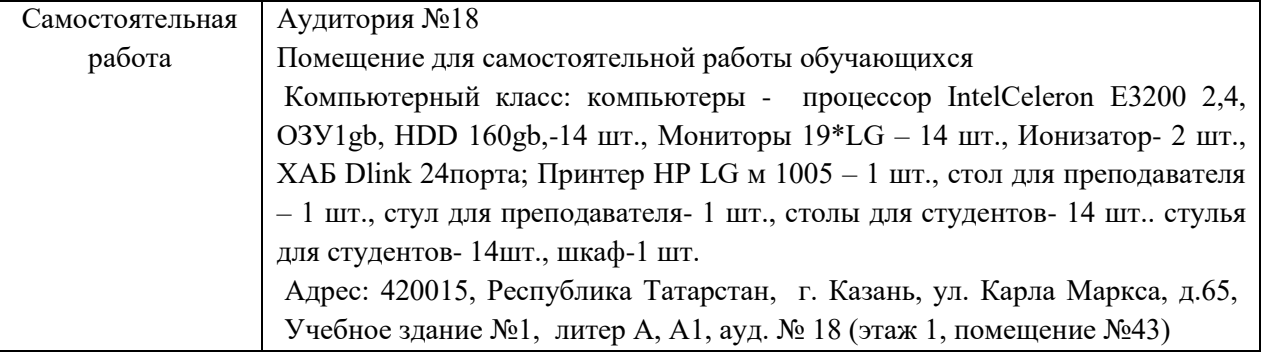

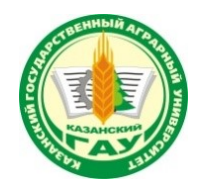

МИНИСТЕРСТВО СЕЛЬСКОГО ХОЗЯЙСТВА РОССИЙСКОЙ ФЕДЕРАЦИИ ФЕДЕРАЛЬНОЕ ГОСУДАРСТВЕННОЕ БЮДЖЕТНОЕ ОБРАЗОВАТЕЛЬНОЕ УЧРЕЖДЕНИЕ ВЫСШЕГО ОБРАЗОВАНИЯ «Казанский государственный аграрный университет» (ФГБОУ ВО КАЗАНСКИЙ ГАУ)

Институт экономики Кафедра экономики и информационных технологий

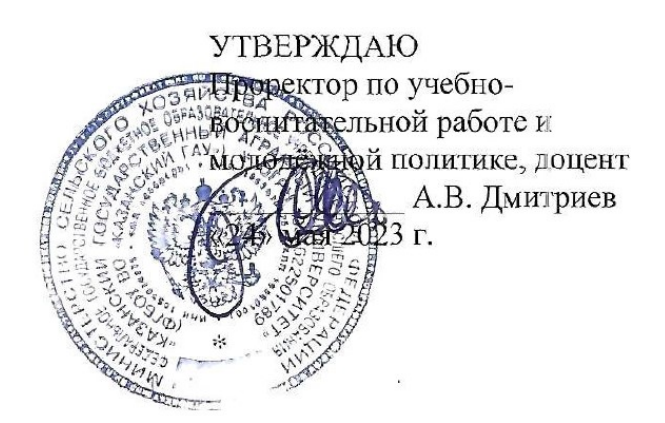

## ФОНД ОЦЕНОЧНЫХ СРЕДСТВ ДЛЯ ПРОВЕДЕНИЯ ПРОМЕЖУТОЧНОЙ АТТЕСТАЦИИ ОБУЧАЮЩИХСЯ ПО ДИСЦИПЛИНЕ

## **Информационные технологии в профессиональной деятельности**

по специальности среднего профессионального образования

**38.02.01 Экономика и бухгалтерский учет (по отраслям)**

**Квалификация: БУХГАЛТЕР**

Форма обучения **очная, заочная**

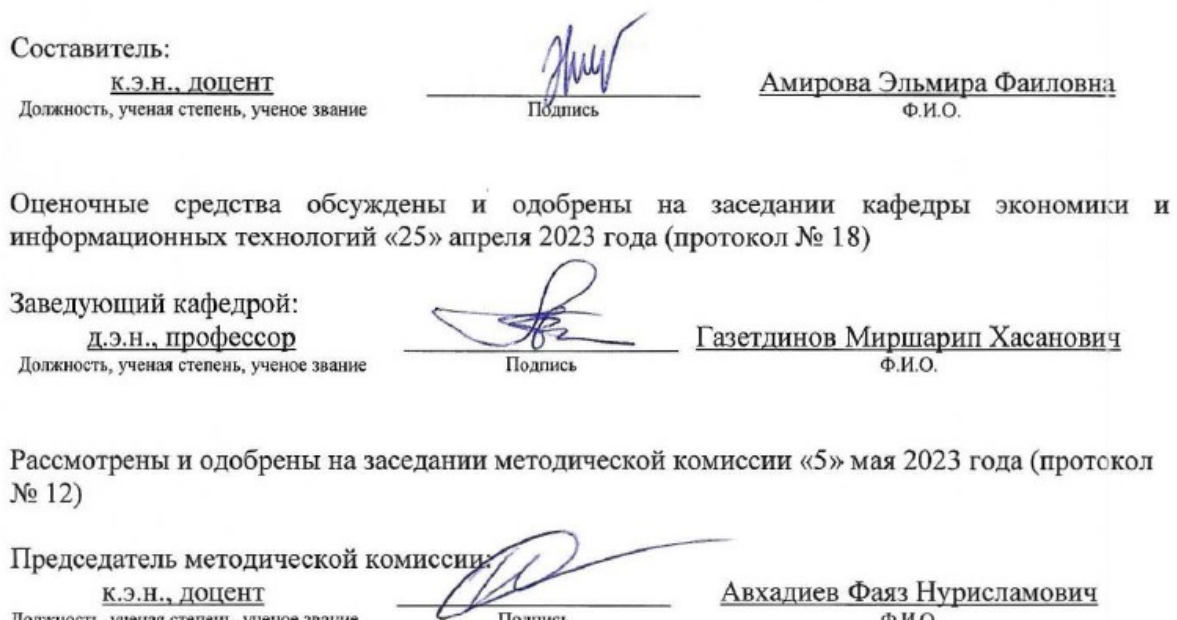

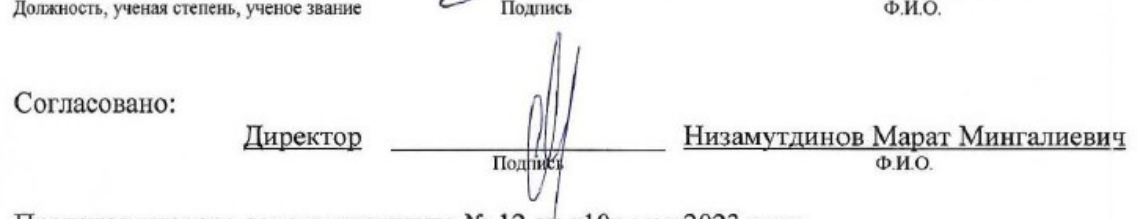

Протокол ученого совета института № 12 от «10» мая 2023 года

AKT Чтое **HELS** 

# **1. ПЕРЕЧЕНЬ КОМПЕТЕНЦИЙ С УКАЗАНИЕМ ЭТАПОВ ИХ ФОРМИРОВАНИЯ В ПРОЦЕССЕ ОСВОЕНИЯ ОБРАЗОВАТЕЛЬНОЙ ПРОГРАММЫ**

В результате освоения ОПОП по направлению обучения 38.03.02 Экономика и бухгалтерский учет (по отраслям) обучающийся должен овладеть следующими результатами обучения по дисциплине «Информационные технологии в профессиональной деятельности»:

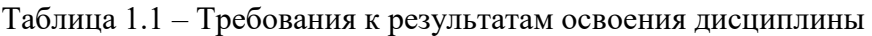

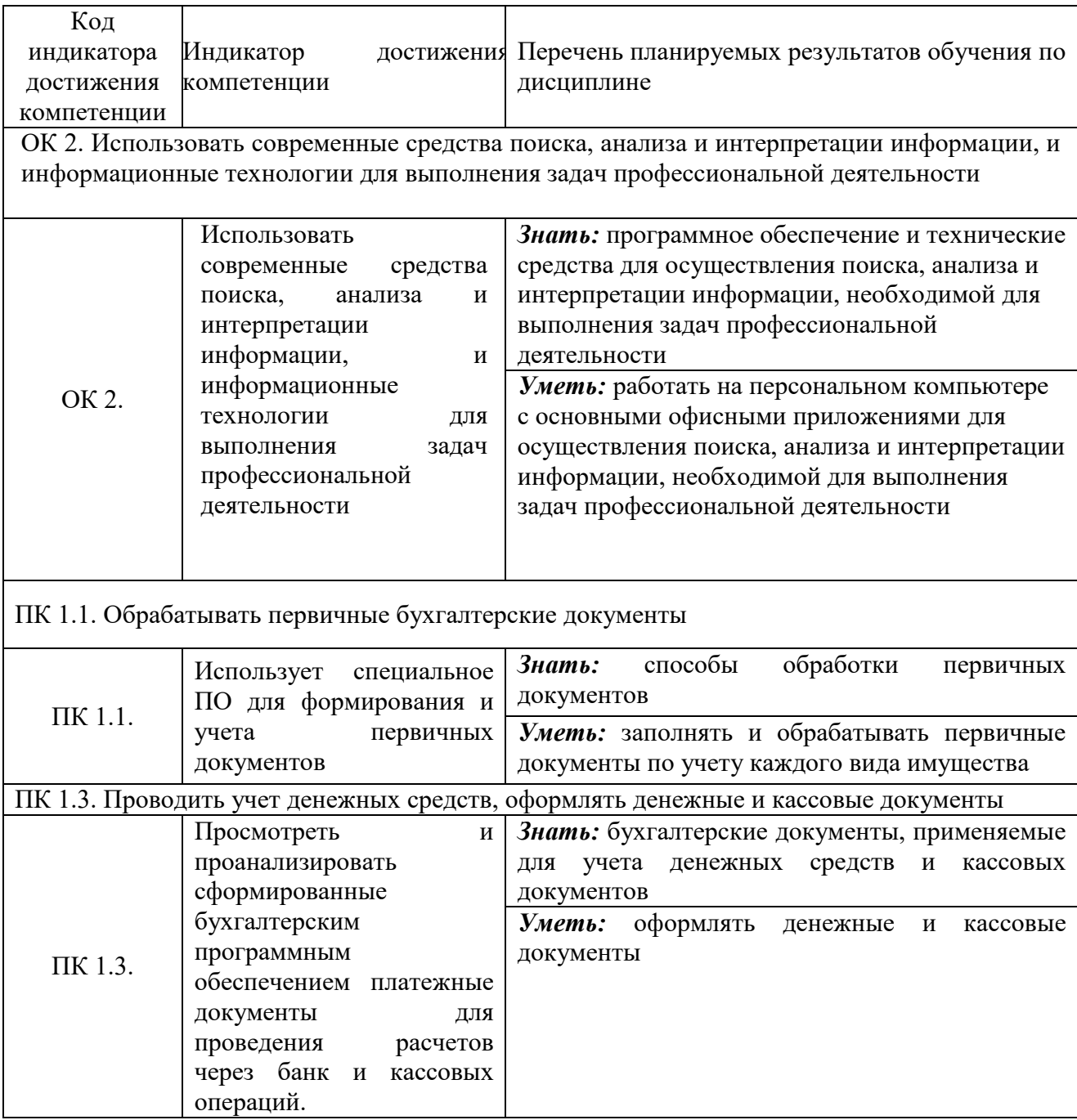

# **2. ОПИСАНИЕ ПОКАЗАТЕЛЕЙ И КРИТЕРИЕВ ОЦЕНИВАНИЯ КОМПЕТЕНЦИЙ НА РАЗЛИЧНЫХ ЭТАПАХ ИХ ФОРМИРОВАНИЯ, ОПИСАНИЕ ШКАЛ ОЦЕНИВАНИЯ**

Таблица 2.1 – Показатели и критерии определения уровня сформированности компетенций (интегрированная оценка уровня сформированности компетенций)

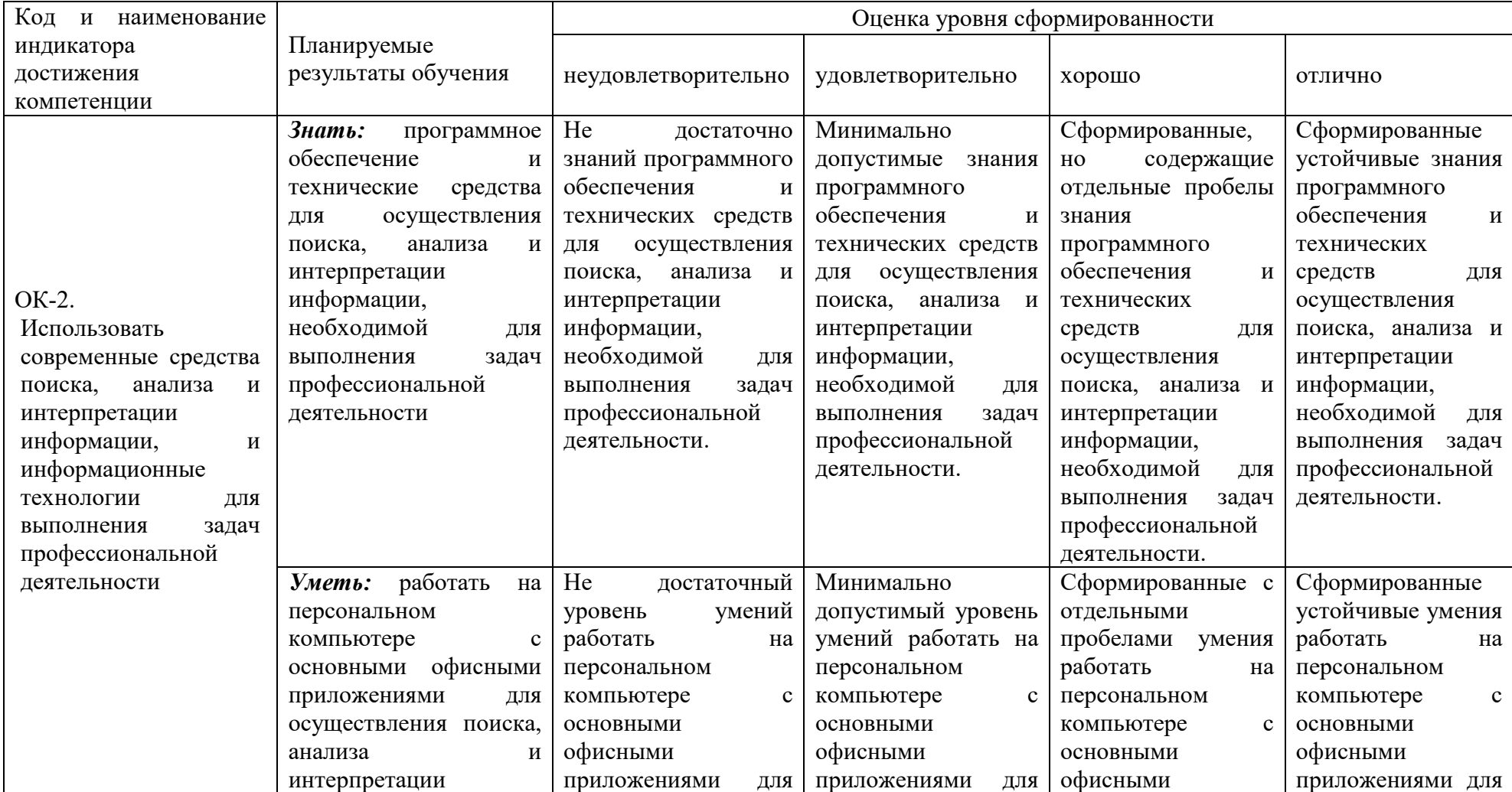

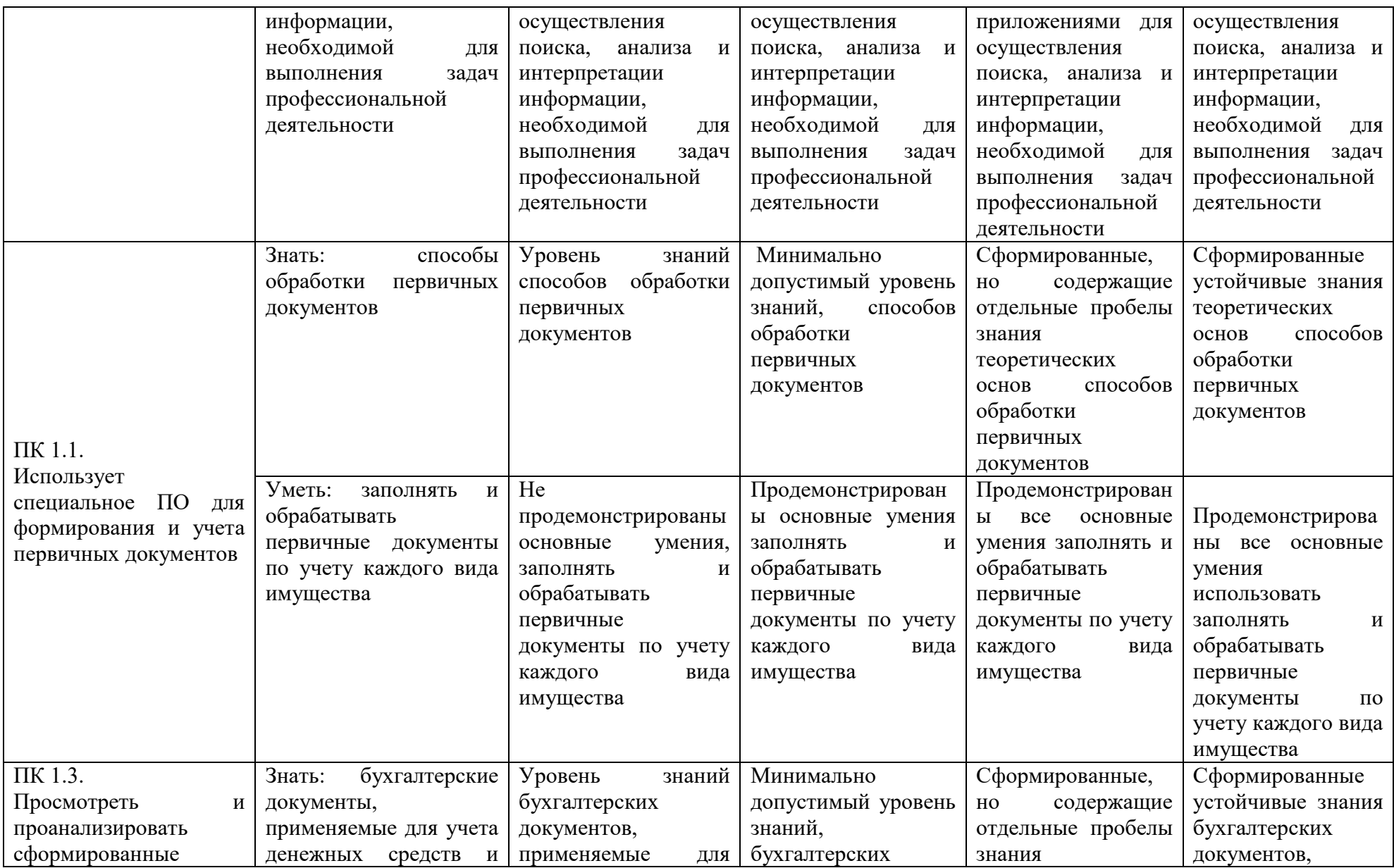

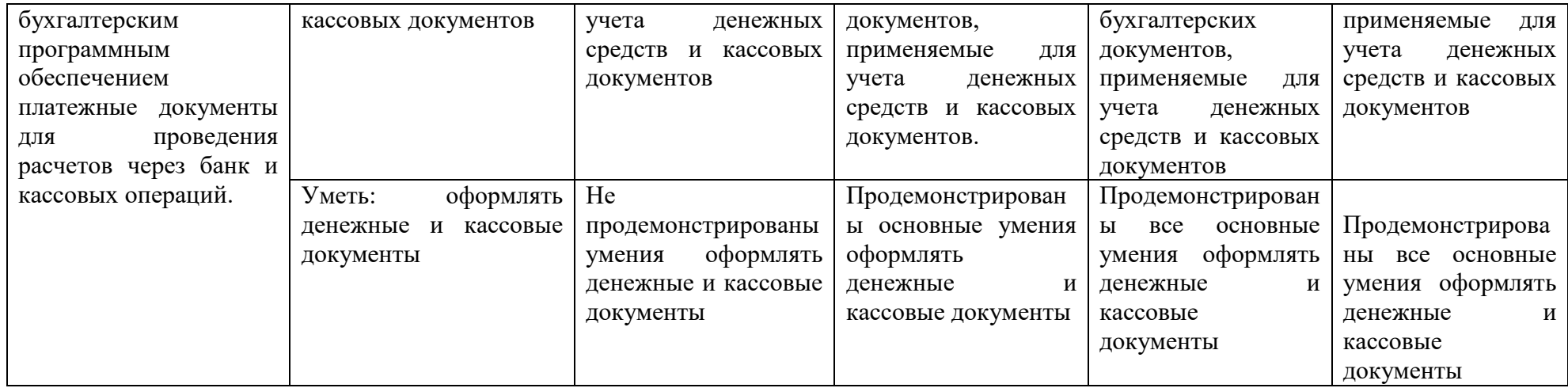

Описание шкалы оценивания

1. Оценка «неудовлетворительно» ставится студенту, не овладевшему ни одним из элементов компетенции, т.е. обнаружившему существенные пробелы в знании основного программного материала по дисциплине, допустившему принципиальные ошибки при применении теоретических знаний, которые не позволяют ему продолжить обучение или приступить к практической деятельности без дополнительной подготовки по данной дисциплине.

2. Оценка «удовлетворительно» ставится студенту, овладевшему элементами компетенции «знать», т.е. проявившему знания основного программного материала по дисциплине в объеме, необходимом для последующего обучения и предстоящей практической деятельности, знакомому с основной рекомендованной литературой, допустившему неточности в ответе на экзамене, но в основном обладающему необходимыми знаниями для их устранения при корректировке со стороны экзаменатора.

3. Оценка «хорошо» ставится студенту, овладевшему элементами компетенции «знать» и «уметь», проявившему полное знание программного материала по дисциплине, освоившему основную рекомендованную литературу, обнаружившему стабильный характер знаний и умений и способному к их самостоятельному применению и обновлению в ходе последующего обучения и практической деятельности.

4. Оценка «отлично» ставится студенту, овладевшему элементами компетенции «знать», «уметь» и «владеть», проявившему всесторонние и глубокие знания программного материала по дисциплине, освоившему основную и дополнительную литературу, обнаружившему творческие способности в понимании, изложении и практическом использовании усвоенных знаний.

5. Оценка «зачтено» соответствует критериям оценок от «отлично» до «удовлетворительно».

6. Оценка «не зачтено» соответствует критерию оценки «неудовлетворительно».

## **3. ТИПОВЫЕ КОНТРОЛЬНЫЕ ЗАДАНИЯ ИЛИ ИНЫЕ МАТЕРИАЛЫ, НЕОБХОДИМЫЕ ДЛЯ ОЦЕНКИ ЗНАНИЙ, УМЕНИЙ, НАВЫКОВ И (ИЛИ) ОПЫТА ДЕЯТЕЛЬНОСТИ, ХАРАКТЕРИЗУЮЩИХ ЭТАПЫ ФОРМИРОВАНИЯ КОМПЕТЕНЦИЙ В ПРОЦЕССЕ ОСВОЕНИЯ ОБРАЗОВАТЕЛЬНОЙ ПРОГРАММЫ**

Таблица 3.1 – Типовые контрольные задания соотнесенные с индикаторами достижения компетенций

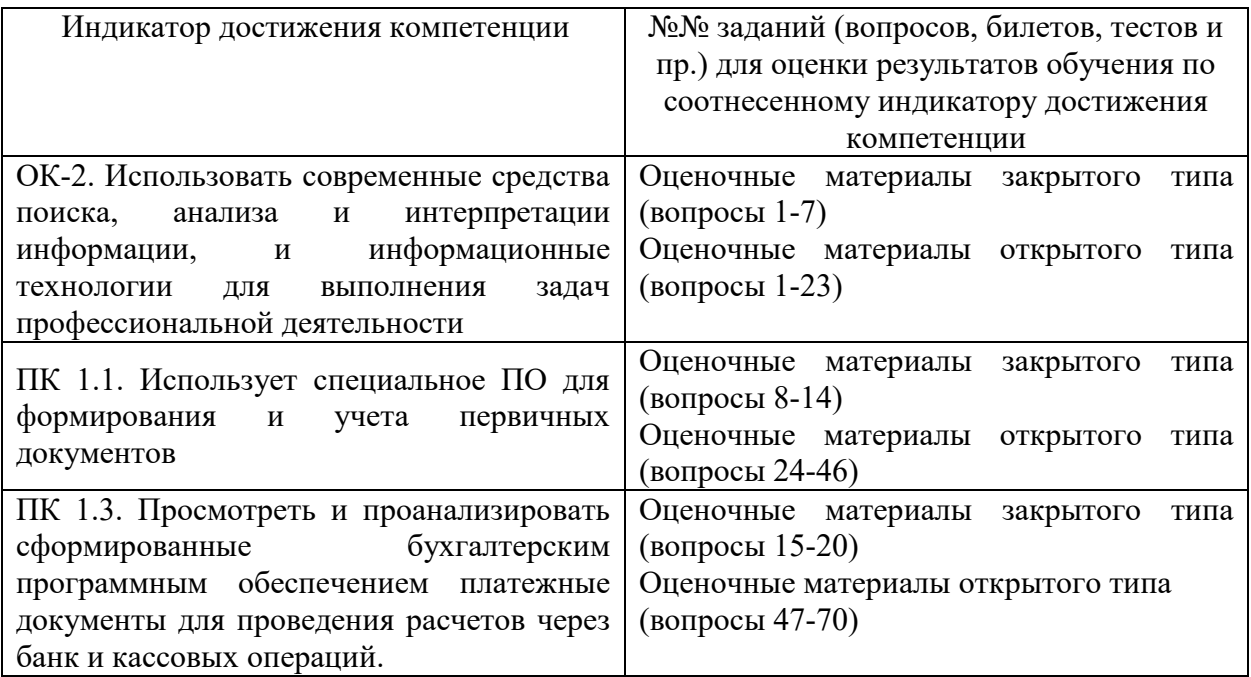

## **3.1. Оценочные материалы закрытого типа**

# *1. Какая из этих команд не является командой копирования (Microsoft Word)?*

- 1.  $Cr1+C$
- 2. Ctrl+Shift+K
- 3. Правка→Копировать
- 4. щелчок правой кнопкой мышки в тексте→Копировать
- Ответ: 2

## *2. Какая из этих команд не является командой удаления (Microsoft Word)?*

- 1. Ctrl+Х
- 2. Shift+Delete
- 3. Правка→Вырезать
- 4. Ctrl+D
- Ответ: 4

# *3. Какая из этих команд не является командой вставки (Microsoft Word)?*

- 1.  $Cr1 + \overline{B}$
- 2. Shift+Insert
- 3. Правка→Вставить
- 4.  $Ctrl+V$
- Ответ: 1
	- *4. Какое максимальное количество рабочих листов Excel может содержать рабочая книга?*

1. 3 2. 10 3. 256 4. не ограничено Ответ: 3

## *5. Как обеспечить в Excel перенос слов в ячейке (разместить текст в ячейке на нескольких строчках)?*

1. Написать первое слово, нажать клавишу "ENTER", затем написать второе слово, нажать клавишу "ENTER" и т. д. Высота ячейки будет автоматически расширяться

2. Выполнить команду Сервис → Язык → Расстановка переносов

3. Записать в ячейке все предложение и, не закрывая ее, выполнить команду Формат  $\rightarrow$ Ячейки. На вкладке "Выравнивание" установить флажок "Переносить по словам"

4. Записать в ячейке все предложение. Нажать клавишу "Enter". Вновь выделить эту ячейку. Выполнить команду Формат → ячейки и на вкладке "Выравнивание" установить флажок "Переносить по словам". Установить необходимые ширину и высоту ячейки Ответ: 4

# *6. Как в Excel сделать рамку вокруг выделенной группы ячеек?*

1. Для создания рамки вокруг выделенной группы ячеек используется инструмент "Прямоугольник" Инструментальной панели "Рисование"

2. Для создания рамки вокруг выделенной группы ячеек используется инструмент "Надпись" Инструментальной панели "Рисование"

3. Для создания рамки вокруг выделенной группы ячеек используется Вкладка "Граница" диалогового окна "Формат ячеек"

4. Для создания рамки вокруг выделенной группы ячеек используется Вкладка "Вид" диалогового окна "Формат ячеек"

Ответ: 3

# *7. Чем отличается в Excel применение клавиш со стрелками от их применения вместе с нажатой клавишей "Ctrl"?*

1. Ничем

2. При нажатой клавише Ctrl, нажатие стрелки приводит к перемещению курсора в конец (начало) или к первому (последнему) столбцу, в зависимости от выбранного направления стрелки

3. При нажатой клавише Ctrl, нажатие стрелки приводит к выделению группы ячеек в направлении выбранной стрелки

4. При нажатой клавише Ctrl, нажатие стрелки приводит к отмене выделения ячеек в направлении стрелки

Ответ: 2

## *8. Для чего может быть использована команда Excel: Правка → Заполнить → Прогрессия?*

1. Эта команда позволяет записать уравнение для выделенной кривой диаграммы

2. Открывает диалоговое окно, которое позволяет возвратить в ячейку число, рассчитанное по формулам арифметической или геометрической прогрессии

3. Заполняет выделенный интервал ячеек последовательностью цифр, дат и др., в соответствии с установками, выполненными в диалоговом окне "Прогрессия"

4. Позволяет рассчитать величину прогрессивного налога на задаваемую величину прибыли Ответ: 3

# *9. Как отменить сделанное выделение ячеек в Excel?*

1. Щелкнуть на клавише Esc

2. Выполнить команду Вид  $\rightarrow$  Отменить выделение

3. Щелкнуть правой кнопкой мыши на выделении

4. Щелкнуть левой кнопкой мыши в любом месте рабочего листа Ответ: 4

#### *10. Что означает если в ячейке Excel в результате вычисления по формуле появилось выражение " #ЗНАЧ!"?*

1. Компьютер выполнил недопустимую операцию

2. Один из аргументов функции содержит недопустимую переменную (например, текст)

3. Число, полученное в результате вычисления по формуле, превышает заданные размеры ячейки

4. Это означает, что необходимо изменить формат ячеек, содержащих аргументы функции (например, "Текстовый" формат заменить на "Числовой") Ответ: 2

## *11. Как пропорционально изменить размеры вставленного в Excel рисунка?*

1. Выполнить команду Вид → Объект. В открывшемся диалоговом окне установить необходимые размеры вставленного рисунка

2. Выполнить команду Формат  $\rightarrow$  Объект и в открывшемся диалоговом окне установить необходимые размеры рисунка

3. Выделить вставленный рисунок. Подвести курсор мыши к угловому маркеру (курсор должен принять вид крестик1. и, не отпуская левую кнопку мыши, переместить маркер в нужном направлении

4. Выделить вставленный рисунок. Подвести курсор мыши к угловому маркеру (курсор должен принять вид песочных часо3. и, не отпуская левую кнопку мыши, переместить маркер в нужном направлении

Ответ: 3

#### *12. Обычно, при написании формул используются данные расположенные в нескольких ячейках, т. е. используется "Диапазон ячеек", который выглядит в строке формул Excel следующим образом?*

- 1.  $A1\$  B3
- 2. A1+B3
- 3. A1:B3

4. A1-B3

Ответ: 3

## *13. Как в рабочей книге Microsoft Excel создать колонтитулы?*

- 1. Вставка → колонтитулы
- 2. Вид → колонтитулы
- 3. Сервис → колонтитулы
- 4. Параметры → колонтитулы

Ответ: 2

## *14. Как добавить лист в рабочую книгу Microsoft Excel?*

- 1. Сервис → создать новый лист
- 2. Вид → добавить новый лист
- 3. Вставка → лист
- 4. Подходят все пункты а, б и в

Ответ: 3

# *15. Для форматирования ячеек Microsoft Excel нужно нажать?*

1. Сервис  $\rightarrow$  формат ячеек

2. Формат → содержимое → ячейки

3. Правка → ячейки

4. Формат → ячейки Ответ: 4

# *16. Как переименовать лист рабочей книги Excel?*

1. Выполнить команду Правка → Переименовать лист

2. Щелкнуть на ярлычке листа правой кнопкой и в контекстном меню выбрать команду "Переименовать"

3. Переименовать листы Excel нельзя. Они всегда имеют название "Лист1, Лист2 ........"

4. Щелкнуть правой кнопкой в середине рабочего листа и выбрать команду "Переименовать лист"

Ответ: 2

# *17. Что означает, если в ячейке Excel Вы видите группу символов ######?*

1. Выбранная ширина ячейки, не позволяет разместить в ней результаты вычислений

2. В ячейку введена недопустимая информация

3. Произошла ошибка вычисления по формуле

4. Выполненные действия привели к неправильной работе компьютера

Ответ: 1

### *18. Как сделать так, чтобы введенные в ячейку Excel числа воспринимались как текст?*

1. Числа, введенные в ячейку, всегда воспринимаются Excel только как числа

2. Выполнить команду Формат  $\rightarrow$  Ячейки... и на вкладке "Формат ячеек – Число" выбрать "Текстовый"

3. Сервис → параметры → текстовый

4. Просто вводить число в ячейку. Компьютер сам определит число это или текст Ответ: 2

## *19. Как изменить фон выделенной области ячеек Excel?*

1. Выполнить команду "Вид → Фон" и выбрать необходимый цвет

2. Щелкнуть правой кнопкой мыши по выделенному и в открывшемся окне выбрать команду "Заливка цветом"

3. Выполнить команду Правка → Фон и выбрать необходимый цвет

4. Выполнить команду Формат  $\rightarrow$  Ячейки... и в открывшемся диалоговом окне на вкладке "Вид" выбрать необходимый цвет

Ответ: 4

## *20. Что позволяет в Excel делать черный квадратик, расположенный в правом нижнем углу активной ячейки?*

1. Это говорит о том, что в эту ячейку можно вводить информацию (текст, число, формулу...)

2. Позволяет выполнить копирование содержимого ячейки с помощью мыши

3. Позволяет редактировать содержимое ячейки

4. После щелчка левой кнопкой мыши на этом квадратике, содержимое ячейки будет помещено в буфер обмена

Ответ: 2

#### **3.2. Оценочные материалы открытого типа**

1. Информатизация общества.

2. Понятие экономической информации, ее свойства.

3. Понятие экономической информации, ее особенности.

4. Понятие экономической информации, ее виды.

5. Информационная технологии

6. Автоматизированная технологии

7. Структура информационных технологий.

8. Информационная культура

9. Структура экономической информации.

10. Классификация экономической информации.

11. Кодирование экономической информации.

12. Промышленные стандарты управления предприятием. Формирование входной информации для MRP-системы и результаты её работы.

13. Принципы построения баз данных.

14. Промышленные стандарты управления предприятием. MRP II (Manufactory Resource Planning).

15. Промышленные стандарты управления предприятием. ERP (Enterprise Requirements Planning).

16. Классификация АИТ

17. Роль АИТ

18. Понятие информационной технологии.

19. Механизмы поддержки политики безопасности в АИС.

20. Политика безопасности в АИС.

21. Понятие автоматизированной информационной технологий.

22. Угрозы информационной безопасности.

23. Понятие информационной безопасности и ее значение.

24.Понятие информационной культуры.

25. Технология нейронных систем.

26. Режимы работы и структура экспертной системы.

27. Понятие экспертных систем.

28. Типы баз данных.

29. Промышленные стандарты управления предприятием. Философия и основные понятия MRP (Material Requirements Planning).

30. Понятие СУБД.

31.Этапы проектирования. Внедрение.

32. Этапы проектирования. Разработка проекта.

33. Промышленные стандарты управления предприятием. Основные требования к ERP-системам второго поколения.

34. Понятие технологического процесса.

35.Основные средства проектирования.

36. Способы обработки данных.

37. Режимы обработки данных.

38.Методы проектирования. Методы модельного проектирования.

39. Методы проектирования. Типовое проектирование.

40.Промышленные стандарты управления предприятием. Философия и основные понятия MRP (Material Requirements Planning.

41.Методы проектирования. Оригинальное проектирование.

42.Промышленные стандарты управления предприятием. Формирование входной информации для MRP-системы и результаты её работы.

43.Цели, принципы и задачи проектирования АИС.

44. Промышленные стандарты управления предприятием. MRP II (Manufactory

Resource Planning).

- 45. Информатизация общества.
- 46. Системы автоматизации аудиторской деятельности.
- 47. Технология ведения бухгалтерского учета на ПЭВМ.
- 48. Понятие экономической информации, ее свойства.
- 49. Понятие экономической информации, ее виды.
- 50. Классификация АИТ в бухгалтерии.
- 51. Роль АИТ в бухгалтерии.
- 52. Понятие экономической информации, ее особенности.
- 53. Понятие информационной технологии.
- 54. Механизмы поддержки политики безопасности в АИС.
- 55. Политика безопасности в АИС.
- 56. Понятие автоматизированной информационной технологий.
- 57. Структура информационных технологий.
- 58. Угрозы информационной безопасности.
- 59. Понятие информационной безопасности и ее значение.
- 60. Понятие информационной культуры.
- 61. Структура экономической информации.
- 62. Технология нейронных систем.
- 63. Режимы работы и структура экспертной системы.
- 64. Классификация экономической информации.
- 65. Кодирование экономической информации.
- 66. Понятие экспертных систем.
- 67. Типы баз данных.

68. Промышленные стандарты управления предприятием. Философия и основные понятия MRP (Material Requirements Planning).

69. Промышленные стандарты управления предприятием. Формирование входной информации для MRP-системы и результаты её работы.

70. Принципы построения баз данных.

#### **3.3. Вопросы и задания к индивидуальному собеседованию (опросу), при работе в компьютерном классе (**вопросы по правилам поведения, технике безопасности)

- 1. Перечислите условия допуска к работе в компьютерном классе.
- 2. Могут ли находиться во время групповых занятий посторонние лица в классе?

3. Перечислите порядок действий перед началом работы за персональным компьютером

4. Приведите пять примеров того, что в компьютерном классе категорически запрещается.

5. Приведите пять примеров того, что категорически запрещается делать с персональными компьютерами в компьютерном классе.

6. Какие правила поведения необходимо соблюдать в компьютерном классе?

7. Какова продолжительность непрерывной не однообразной работы за компьютером?

8. Какова продолжительность интенсивной работы с клавиатурой?

9. В каком случае при отсутствии для окружающих видимых причин необходимо немедленно покинуть рабочее место, сообщить о происшедшем преподавателю и обратиться к врачу?

10. Опишите правильное положение тела при работе за компьютером.

11. Что должен сделать студент при появлении программных ошибок или сбоях оборудования?

12. Можно ли оказать помощь в тушении огня угрожающую собственной безопасности?

13. Как открываются двери по направлению к выходу (от себя, или на себя)

14. Приведите примеры упражнений для снятия общего утомления.

15. Приведите примеры упражнений для снятия зрительного напряжения и утомления.

Критерии оценки (собеседование, опрос):

- Ответ на вопросы по теме – 5 баллов

#### Примерные темы рефератов

1. Автоматизация учета движения и наличия товаров на складах магазина.

2. ИС для учета реализации товаров со склада.

3. Учет наличия товаров на складах на ПЭВМ.

4. Использование ИТ для контроля за наличием материальных ценностей на складах.

5. Новые ИТ для составления и ведения электронных картотек по личному составу фирмы.

6. АРМ бухгалтера малого предприятия.

7. Автоматизация учета ОС на предприятии.

8. АРМ по учету рабочего времени и неявок.

9. Автоматизация расчетов по заработной плате с персоналом предприятия.

10. АРМ бухгалтера по начислению сдельной заработной платы рабочим.

11. Учет депонированной заработной платы на ПЭВМ.

12. Автоматизация учета финансово-расчетных операций в ком- мерческой фирме.

13. АРМ бухгалтера по учету готовой продукции.

14. Использование новых ИТ по сбору информации об изменениях в законодательстве для бухгалтера фирмы.

15. Использование новых ИТ для анализа показателей коммерческой и сбытовой деятельности фирмы.

16. Использование новых ИТ для определения динамики выпуска продукции.

17. АРМ бухгалтера по сводному учету и составлению отчетности промышленного предприятия.

18. БУИС для малого предприятия.

19. Автоматизация учета готовой продукции на складе.

20. Использование новых ИТ для анализа стоимостных показателей выпуска продукции.

21. Использование сетевой технологии обработки учетной информации в коммерческой фирме.

22. Учет движения ОС на малом предприятии на ПЭВМ.

23. Учет МЦ на предприятии с использованием ПЭВМ.

24. Автоматизация движения МЦ на складе.

25. Учет наличия МЦ на складе с использованием ПЭВМ.

26. АРМ бухгалтера по учету МЦ на предприятии.

27. Автоматизация учета затрат на производство и калькулирова- ние себестоимости на малом предприятии.

28. Использование облачных технологий в 1С: Предприятие

29. Использование механизма Automation.

30. Интернет технологии в системе 1С.

31. Работа с XML-документами в системе 1С: предприятие.

32. Прикладные аспекты создания пользовательских модулей в «1С-Предприятие»

33. Прием на работу, расчет заработной платы и составление отчетов в типовой конфигурации «1С: Зарплата и кадры»

34. Автоматизация розничной торговли в системе «1С: Торговля и склад»

35. Администрирование, настройка и конфигурирование системы «1С: Предприятие»

36. Автоматизация складской работы в системе «1С: Торговля и склад»

37. Работа со списком значений и таблицей значений в системе «1С: Предприятие»

38. Реализация механизма «перетаскивания» (Drag&Drop) в типовой конфигурации системы «1С: Предприятие»

## **4. МЕТОДИЧЕСКИЕ МАТЕРИАЛЫ, ОПРЕДЕЛЯЮЩИЕ ПРОЦЕДУРЫ ОЦЕНИВАНИЯ ЗНАНИЙ, УМЕНИЙ, НАВЫКОВ И (ИЛИ) ОПЫТА ДЕЯТЕЛЬНОСТИ, ХАРАКТЕРИЗУЮЩИХ ЭТАПЫ ФОРМИРОВАНИЯ КОМПЕТЕНЦИЙ**

Лекции оцениваются по посещаемости, активности, умению выделить главную мысль. Практические занятия оцениваются по самостоятельности выполнения работы, грамотности в оформлении, правильности выполнения. Самостоятельная работа оценивается по качеству и количеству выполненных домашних работ, грамотности в оформлении, правильности выполнения. Промежуточная аттестация проводится в форме зачета и экзамена.

Критерии оценки экзамена в тестовой форме: количество баллов или удовлетворительно, хорошо, отлично. Для получения соответствующей оценки на зачете и экзамене по курсу используется накопительная система балльно-рейтинговой работы студентов. Итоговая оценка складывается из суммы баллов или оценок, полученных по всем разделам курса и суммы баллов полученной на зачете или экзамене.

Таблица 4.1 – Критерии оценки уровня знаний студентов с использованием теста на экзамене по учебной дисциплине

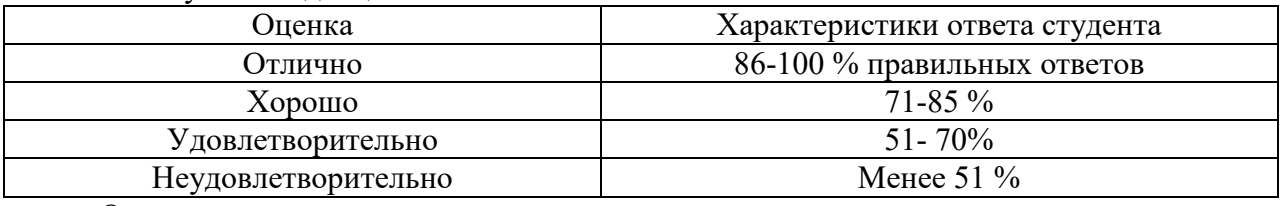

Оценка «зачтено» соответствует критериям оценок от «отлично» до «удовлетворительно».

Оценка «не зачтено» соответствует критерию оценки «неудовлетворительно».

Количество баллов и оценка неудовлетворительно, удовлетворительно, хорошо, отлично определяются программными средствами по количеству правильных ответов к количеству случайно выбранных вопросов.

Критерии оценивания компетенций следующие:

1. Ответы имеют полные решения (с правильным ответом). Их содержание свидетельствует об уверенных знаниях обучающегося и о его умении решать профессиональные задачи, оценивается в 5 баллов (отлично);

2. Более 75 % ответов имеют полные решения (с правильным ответом). Их содержание свидетельствует о достаточных знаниях обучающегося и его умении решать профессиональные задачи – 4 балла (хорошо);

3. Не менее 50 % ответов имеют полные решения (с правильным ответом) Их содержание свидетельствует об удовлетворительных знаниях обучающегося и о его ограниченном умении решать профессиональные задачи, соответствующие его будущей квалификации – 3 балла (удовлетворительно);

4. Менее 50 % ответов имеют решения с правильным ответом. Их содержание свидетельствует о слабых знаниях обучающегося и его неумении решать профессиональные задачи – 2 балла (неудовлетворительно.

Критерии оценки уровня усвоения знаний, умений и навыков по результатам экзамена в устной форме:

Оценка «отлично» выставляется, если дан полный, развернутый ответ на поставленный теоретический вопрос, показана совокупность осознанных знаний об объекте, доказательно раскрыты основные положения темы; в ответе прослеживается четкая структура, логическая последовательность, отражающая сущность раскрываемых понятий, явлений. Умеет тесно увязывать теорию с практикой. Ответ формулируется в терминах науки, изложен литературным языком, логичен, доказателен, демонстрирует авторскую позицию студента. Могут быть допущены недочеты в определении понятий, исправленные студентом самостоятельно в процессе ответа или с помощью "наводящих" вопросов преподавателя.

Оценка «хорошо» выставляется, если дан полный, развернутый ответ на поставленный вопрос, показано умение выделить существенные и несущественные признаки, причинно-следственные связи. Ответ четко структурирован, логичен. Ответы на дополнительные вопросы логичны, однако допущены незначительные ошибки или недочеты, исправленные студентом с помощью "наводящих" вопросов преподавателя.

Оценка «удовлетворительно» выставляется, если дан неполный ответ, логика и последовательность изложения имеют существенные нарушения. Допущены грубые ошибки при определении сущности раскрываемых понятий, явлений, вследствие непонимания студентом их существенных и несущественных признаков и связей. В ответе отсутствуют выводы. Умение раскрыть конкретные проявления обобщенных знаний не показано. Речевое оформление требует поправок, коррекции. При ответе на дополнительные вопросы студент начинает понимать связь между знаниями только после подсказки преподавателя.

Оценка «неудовлетворительно» выставляется, если студент испытывает значительные трудности в ответе на экзаменационные вопросы. Присутствует масса существенных ошибок в определениях терминов, понятий, характеристике фактов. Речь неграмотна. На дополнительные вопросы студент не отвечает.

Оценка «зачтено» соответствует критериям оценок от «отлично» до «удовлетворительно».

Оценка «не зачтено» соответствует критерию оценки «неудовлетворительно».

Критерии оценки при решении задач: оценка «отлично» выставляется студенту, если он, решил задачу верно, пришел к верному знаменателю, показал умение логически и последовательно аргументировать решение задачи во взаимосвязи с практической действительностью. Оценка хорошо ставится в том случае если задача решена верно, но с незначительными погрешностями, неточностями. Оценка удовлетворительно ставится если соблюдена общая последовательность выполнения задания, но сделаны существенные ошибки в расчетах. Оценка неудовлетворительно ставится если задача не выполнена.

Критерии оценки текущих тестов: если студент выполняет правильно до 51% тестовых заданий, то ему выставляется оценка «неудовлетворительно»; если студент выполняет правильно 51-70% тестовых заданий, то ему выставляется оценка «удовлетворительно»; если студент выполняет правильно 71-85 % тестовых заданий, то ему выставляется оценка «хорошо»; если студент выполняет правильно 86-100% тестовых заданий, то ему выставляется оценка «отлично».

Практические занятия оцениваются по самостоятельности выполнения работы, активности работы в аудитории, правильности выполнения заданий, уровня подготовки к занятиям.

Самостоятельная работа оценивается по качеству и количеству выполненных домашних работ, грамотности в оформлении, правильности выполнения.

Критерии оценки контрольных работ студентов заочного обучения:

«Зачтено» ставится если контрольная работа выполнена в срок, не требует дополнительного времени на завершение; контрольная работа выполнена полностью: решены все задачи, даны ответы на все вопросы, имеющиеся в контрольной работе; без дополнительных пояснений используются знания, полученные при изучении дисциплин;

даны ссылки на источники информации и ресурсы сети Интернет, использованные в работе; контрольная работа аккуратно оформлена, соблюдены требования ГОСТов;

«Незачтено» ставится если контрольная работа не выполнена в установленный срок, продемонстрировано полное безразличие к работе, требуется постоянная консультация для выполнения задания; в контрольной работе присутствует большое число ошибок; не полностью или с ошибками решены задачи, даны неполные или неправильные ответы на поставленные вопросы; отсутствуют ссылки на источники информации и ресурсы сети Интернет, использованные в работе; контрольная работа выполнена с нарушениями требований ГОСТов; контрольная работа выполнена по неправильно выбранному варианту.